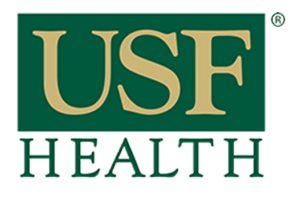

## **How do I add Blackboard Collaborate to my course in Canvas**

**College of Nursing** 

Go to your Canvas course by clicking the Dashboard or Courses tab,

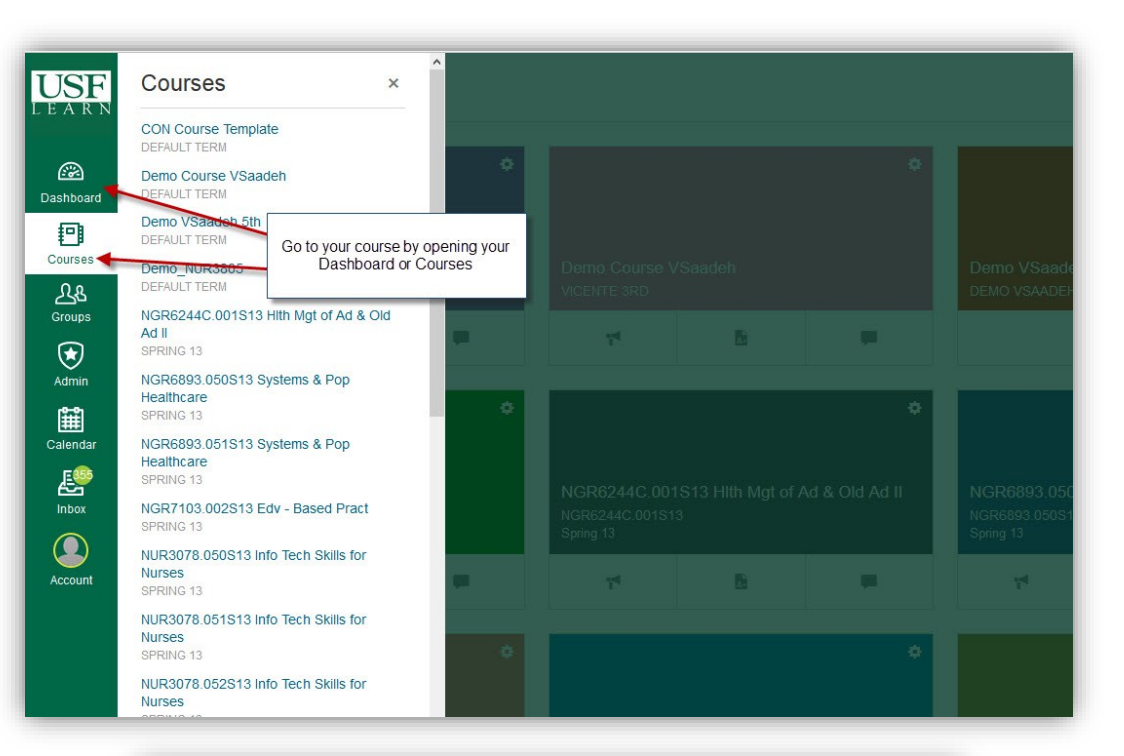

**1)** Click **Settings.**

**2)** Click the **Navigation Tab.**

**3) Click/hold** and **drag** the **Blackboard Collaboration**  link to the top section.

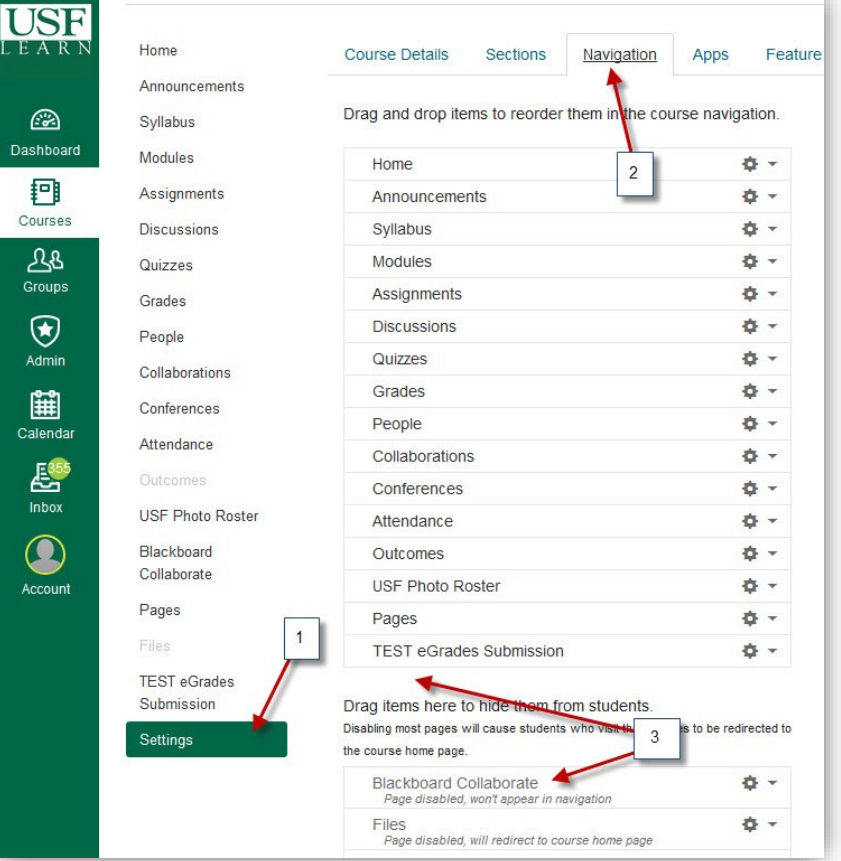

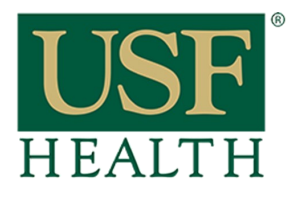

## **How do I add Blackboard Collaborate to my course in Canvas**

**College of Nursing** 

**4)** Make sure **Blackboard Collaboration** stays on the top section.

**5) Save** new settings

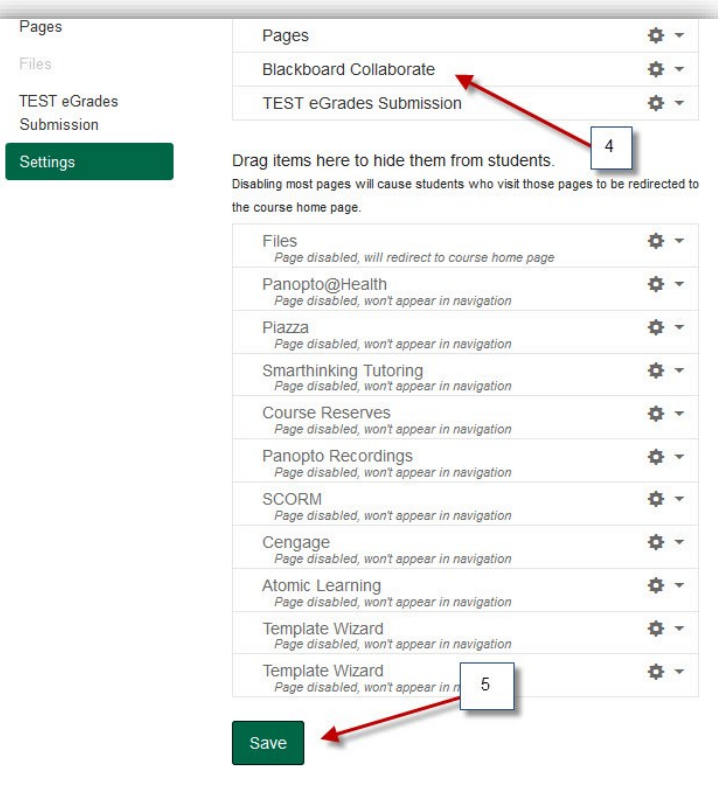

**6) Blackboard Collaborate** is now available in your course menu.

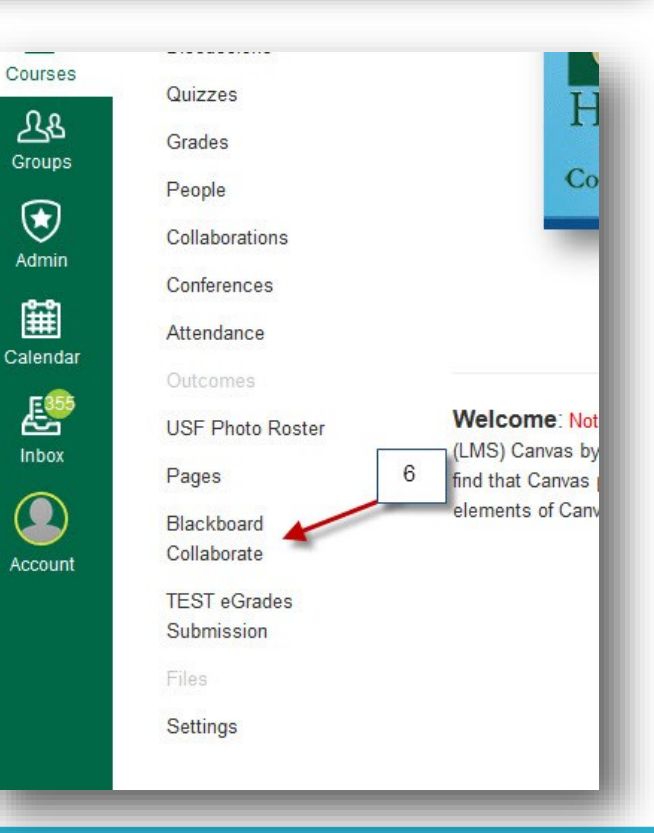